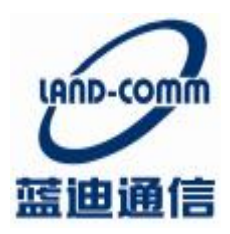

TangShan Land Communication Technology Co.,Ltd

# 唐山蓝迪通信科技

## **BTU**

产品说明书

http://[www.land-comm.com](http://www.land-comm.com)

唐山市高新技术开发区创新大厦 A 座 101 室

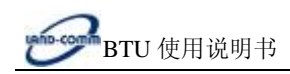

## 目录

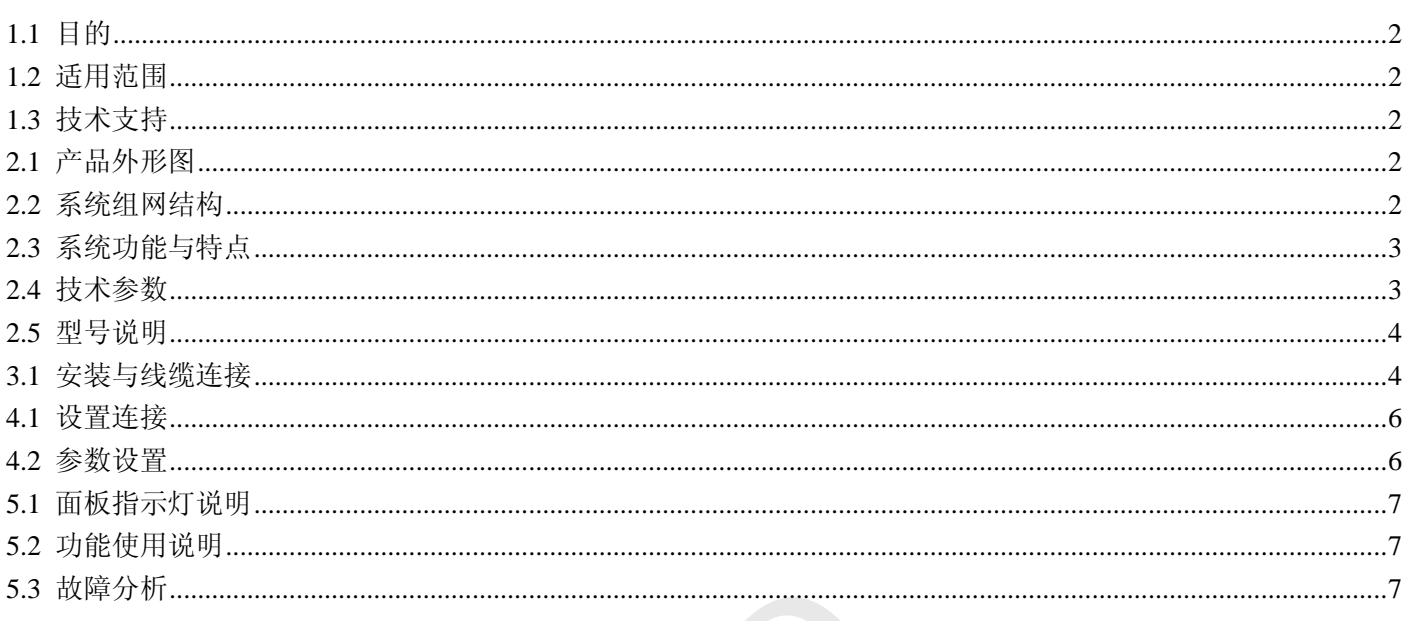

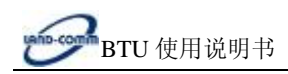

### **第一章 说明书介绍**

#### **1.1 目的**

本说明书主要用于指导蓝迪 BTU 产品的安装调试。

#### **1.2 适用范围**

本说明书适用具有一定计算机通讯网络及电子技术知识的人员,网络设备管理员和其他需要使用蓝迪 BTU 产 品的相关管理人员。

#### **1.3 技术支持**

为使使用者快速解决使用过程中遇到的问题,获得硬件、操作系统、安装调试等问题的正确解决方案,请按以 下方式联系:

电话服务:

技术专线:(0315)3859722 , 13180169101 售后服务: (0315) 3859729 传真: (0315) 3859736 LAND

邮件服务: 技术支持: [landtechs@126.com](mailto:landtechs@126.com) 销售支持:[landsales@126.com](mailto:landsales@126.com)

网络服务: 公司网站: [www.land-comm.com](http://www.land-comm.com)

## **第二章 设备简介**

#### **2.1 产品外形图**

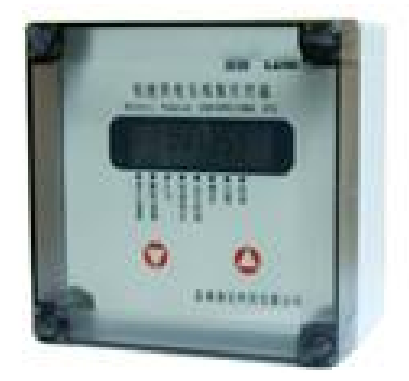

#### **2.2 系统组网结构**

#### Ø **中心采用计算机加互连网固定 IP 地址(如宽带接入)的方式。**

中心公网为固定 IP: 监控点直接向中心发起连接, 运行可靠稳定, 推荐此种方案。

#### Ø **中心采用计算机加域名解析的方式。**

中心公网动态 IP+DNS 解析服务: 客户先与 DNS 服务商联系开通动态域名, 监控点先采用域名寻址方式连接 DNS 服务器,再由DNS 服务器找到中心公网动态 IP,建立连接。此种方式可以大大节约公网固定 IP 的费用,但

#### <http://www.land-comm.com>

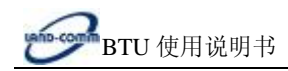

稳定性受制于 DNS 服务器的稳定,所以要寻找可靠的 DNS 服务商。此种方案适合小规模应用。

#### Ø **中心采用计算机加移动 APN 专线, 所有点都采用内网固定 IP。**

此种方案客户中心通过一条 2M APN 专线接入移动公司 GPRS 网络, 双方互联路由器之间采用私有固定 IP 地址 进行广域连接, 在 GGSN 与移动公司互联路由器之间采用 GRE 隊道。移动终端和服务器平台之间采用端到端加密, 避免信息在整个传输过程中可能的泄漏。双方采用防火墙进行隔离,并在防火墙上进行 IP 地址和端口过滤。

此种方案适合于安全性要求较高的应用环境,其稳定性不如固定 IP。

#### Ø **中心采用计算机加无线路由器的方式(APN 专网固定 IP)。**

此种方案客户先与移动申请 APN 专网业务。移动为客户分配专用的 APN, 普通用户不得申请该 APN。用于 GPRS 专网的 SIM卡开通该专用 APN 后,给所有监控点及中心分配移动内部固定 IP。

#### **2.3 系统功能与特点**

基本功能

- u 采用微功耗设计, 定时开机, 关机状态时电流<50uA
- u 7.2V 锂电池供电,可上报 8000 次以上,电池也可根据用户要求选配
- u 标准 RS485 数据接口
- u 内置工业时钟,可定时定点上报数据
- u 内置 1M flash 存储器,数据自动存储
- u 提供 2 路标准 4-20mA 模拟信号输入接口
- u 模拟量采集部分可自动进行量程转换和上下限报警值设置 \*<br>:和上下限报警值设置<br>:和上下限报警值设置<br>部仪表<br>新闻方式<br>自以表数据
- u 提供 1 路 DC16V 电源输出,可给外部仪表供电
- u 提供 2 路开关量/脉冲量输入接口
- u 提供 LCD 液晶显示屏,方便用户查看仪表数据
- u 提供安装壁脚,方便设备安装
- u 支持固定 IP、域名解析和私有 APN 的寻网方式
- u 支持最高 57600 的串口波特率

增强功能

- u 内嵌多种仪表协议,统一数据上报格式,降低上位机开发难度
- u 可抄取多种仪表数据,最多 6 种
- u 两路模拟通道可接入电压信号
- u 支持连接多中心功能,最多可连 4 个

#### **2.4 技术参数**

GPRS 数据

- u GPRS Class 10
- u 编码方案:CS1~CS4
- u 符合 SMG31bis 技术规范

接口

- u 天线接口 50Ω/SMA/阴头
- $u$  SIM  $\pm$  3V/1.8V
- u 串行数据及配置接口 RS485
- u 串行数据速率 1200~19200bits/s

供电

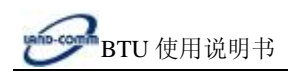

- u 电压+7 ~+9VDC,7.2V 能量型电池
- 功耗(外供电压值:7.2V)
- u 休眠电流<50uA
- u 数传电流 35~120mA

其他参数

- u 尺寸 130\*130\*85 (不包括天线)
- u 重量约 230g
- u 工作环境温度-30~+70ºC
- u 储存温度-40~+85ºC
- u 相对湿度 95%(无凝结)
- u 防水等级:IP66

#### **2.5 型号说明**

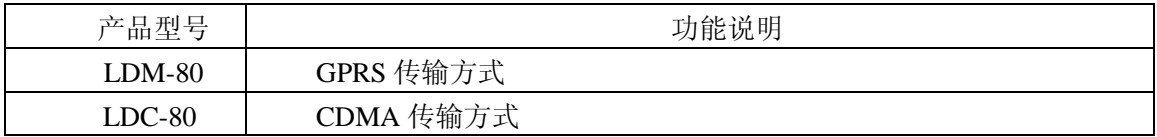

## **第三章 安装**

#### **3.1 安装与线缆连接**

u 产品安装尺寸图

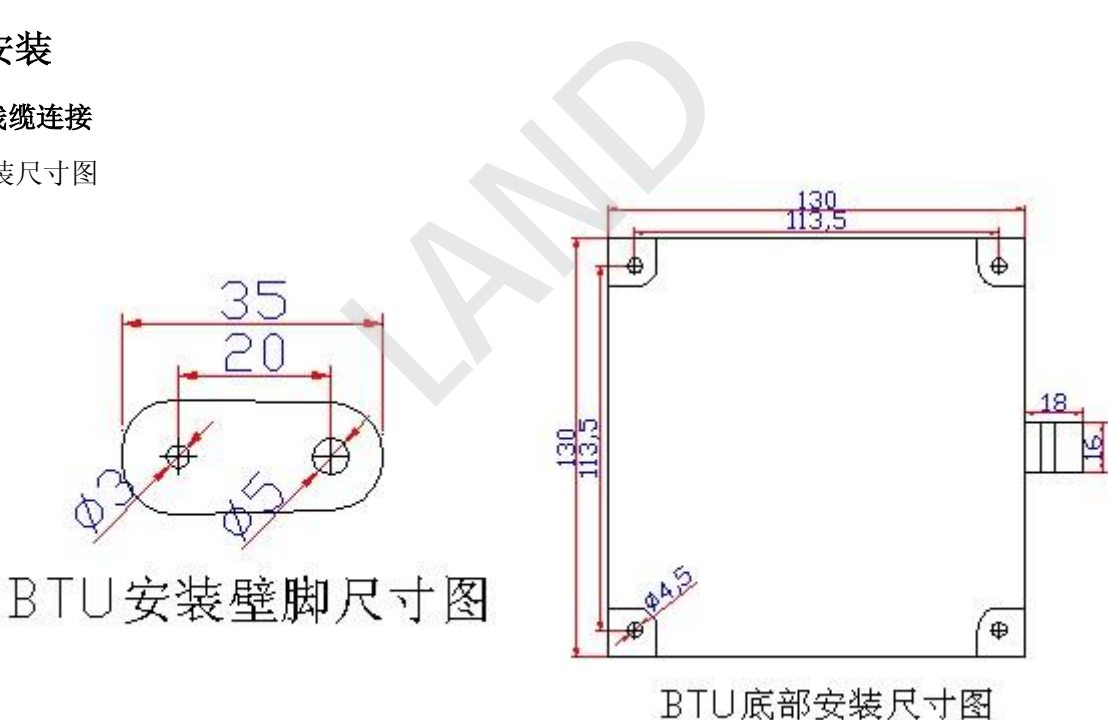

#### u 天线和 SIM 卡的安装

沿着翻盖卡座上 OPEN 的方向推开卡座,将卡沿着翻盖卡座上盖内的卡槽插入上盖,插入时请注意 SIM 卡的 方向,然后将上盖锁住即可。取出 SIM 卡时,与此过程相反。

u 产品端子定义

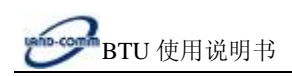

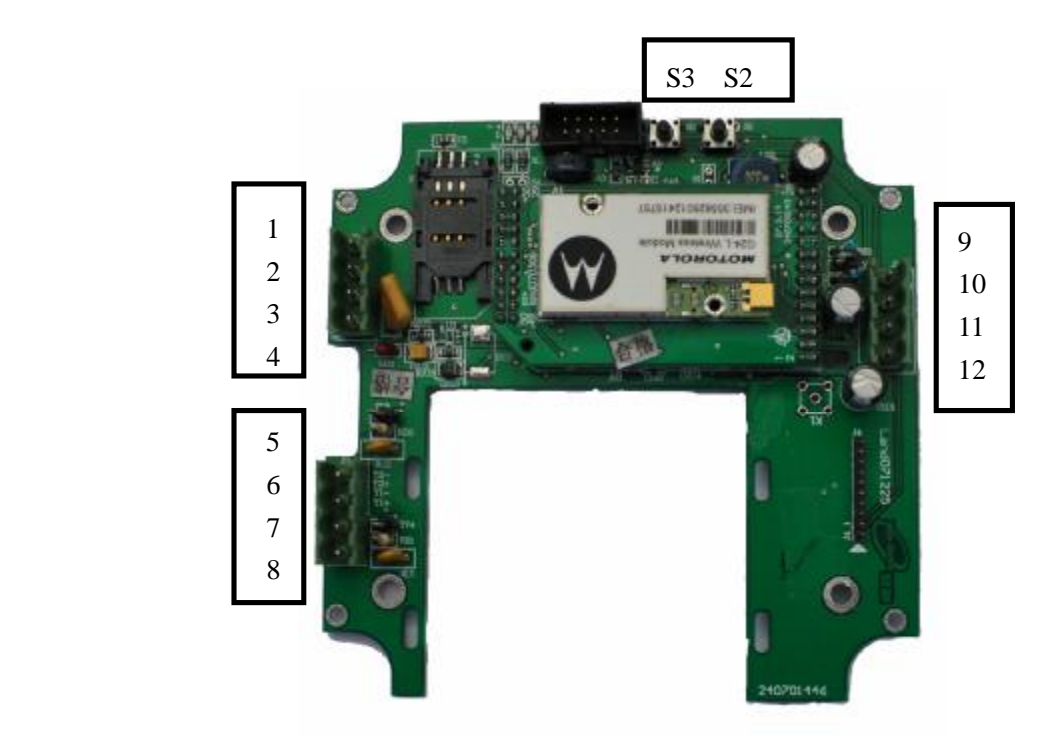

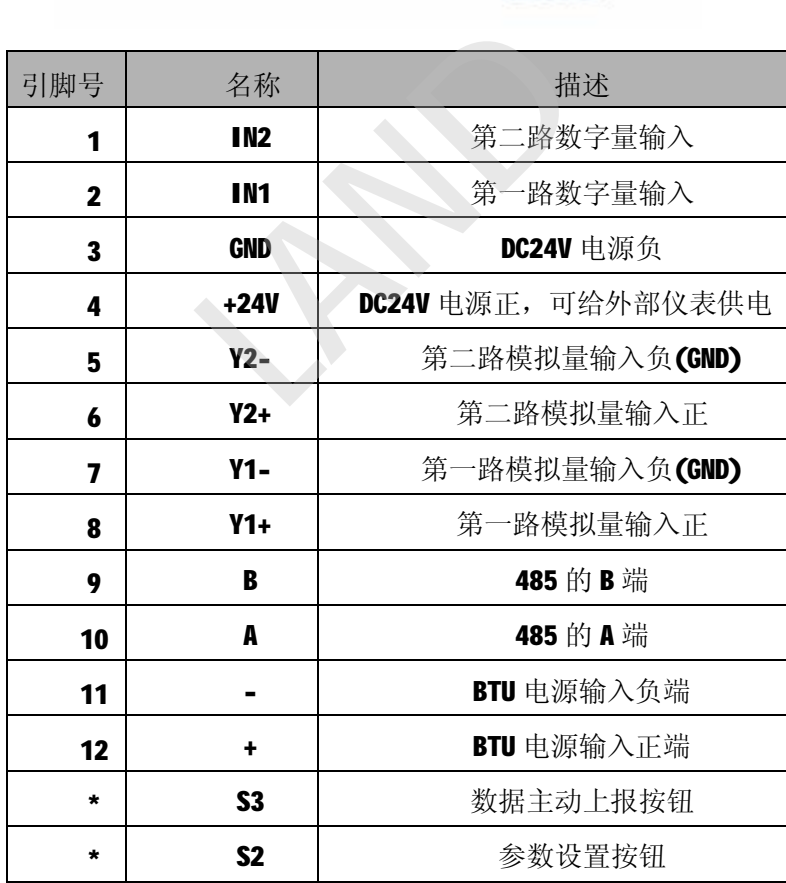

<http://www.land-comm.com>

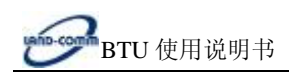

### **第四章 参数设置**

**4.1 设置连接**

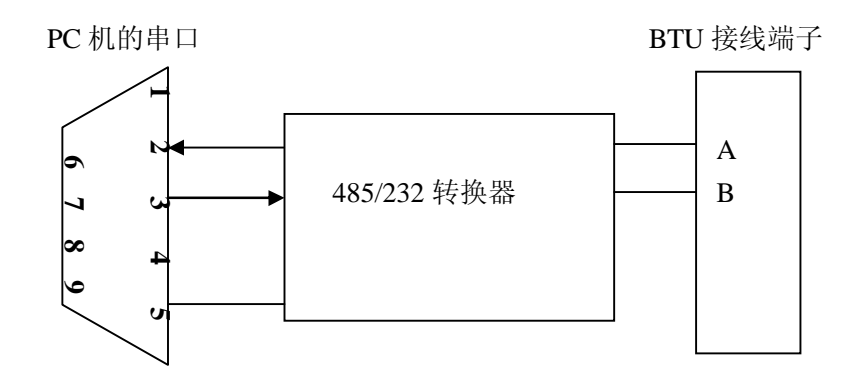

#### **4.2 参数设置**

连接 PC 机和 BTU, 将已申请相应任务的 SIM 卡插入 BTU 内, 并在 PC 机上打开设置软件 RTU 设置 8.7, 进行 相应的参数设置,各项参数的填写方法请查看软件左上的说明。给设备加电,按设备上的参数设置按钮,显示屏进 入倒计时状态,当界面信息栏中显示"已找到设备",表示 BTU 设置软件和 BTU 连接成功,如图所示:

![](_page_6_Picture_217.jpeg)

SIM 卡需要向网络供应商申请相应业务: GPRS 业务(根据实际需要选择相应套餐),短信业务

Ø 点击"写网络(采集)参数"按钮进行参数设置,当界面由灰色变为黄色时表示参数已经设置成功,点"读取 网络(采集)参数"按钮,进行写入参数确认。如图所示:

![](_page_7_Picture_0.jpeg)

![](_page_7_Picture_177.jpeg)

## **第五章 使用说明**

#### **5.1 面板指示灯说明**

在 BTU 的底板上有 3 个 LED 指示灯, 下表是 BTU 在工作过程中各指示灯的状态显示:

![](_page_7_Picture_5.jpeg)

**LED1 LED2 LED3** 

LED1: 为数据灯, 当设备收发数据时此等亮, 电路板上标识为D

LED2: 为网络连接指示灯, 当设备连接到网络后此灯亮, 电路板上标识为L

LED3: 为 GPRS 指示灯, 当设备连网过程中此灯亮, 电路板上标识为 G

#### **5.2 功能使用说明**

BTU 属智能型数据通信终端,安装设置完成后,接入用户数据源即可使用,正常运行时无需用户介入。BTU 可嵌入用户的使用环境,但必须注意其天线所处的具体位置和信号接收情况,在信号接收不良的环境下(如用户的金 属机壳内、地下室等),请使用外接天线。

#### **5.3 故障分析**

故障 1: 无法联网, 及 LINK 灯不亮

排除方法:第一步:检查卡和天线是否安装良好,卡内是否有费,是否开通 GPRS 业务,确认卡内参数设置正 确

第二步:检测电源是否正常

**7** / **9**

第三步: 排除上位机问题, 用 TCP/IP 模拟设备软件检测上位机是否正常

打开 TCP/IP 程序测试软件, 在服务器 IP 和服务器端口处填写设备连接的 IP 和端口, 本地端口处可随意填写

![](_page_8_Picture_135.jpeg)

点连接按钮,当连接按钮由黑色变为灰色,同时断开按钮由灰色变为灰色,状态栏内提示 connected:IP+端口, 表示已经成功连接到上位机,否则表示上位机有问题。 50055<br>|灰色,同时断开按钮由灰色变为|<br>|位机有问题。<br>|2机的计算机必须与服务器处于同

用 TCP/IP 模拟设备软件测试上位机的计算机必须与服务器处于同一类型网络

故障 2: 无法和仪表正常通信

排除方法: 检查 BTU 和仪表接线是否正确, 若正确, 查看 BTU 内串口参数, 设备地址参数设置是否正确 如果有其他产品问题请和我公司售后服务联系